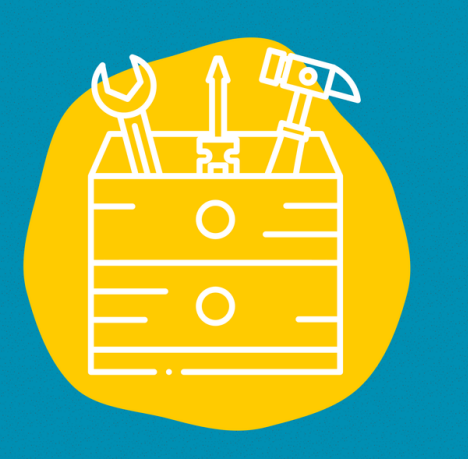

### $\rightarrow$  Accès

Télécharger le logiciel sur une page de votre navigateur internet ou sur votre smartphone

### $\rightarrow$  Matériel

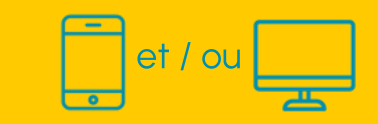

 $\rightarrow$  Public Tout public

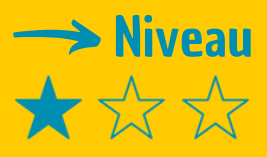

#### $\rightarrow$  Tutoriel vidéo

Clique sur la clé [à](https://www.youtube.com/watch?v=vuFiLhhCNww&t=7s) molette :

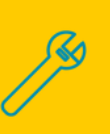

# FICHE OUTIL

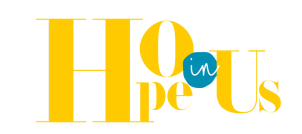

## GEOCAHING

Geocaching, un application qui permet de jouer à une chasse aux trésors mondiale !

## **Description**

Geocaching est une carte interactive sur laquelle sont recensées des "caches" ou "géocaches" dissimulées dans plusieurs endroits à travers le monde et qui peuvent être recherchées par les utilisateurs de l'application. La géocache typique est constituée d'un petit contenant étanche et résistant, comprenant un registre des visites et parfois un ou plusieurs « trésors », généralement des bibelots sans valeur.

### **Utilisation**

Télécharger l'application Geocaching sur votre smartphone. Créez un compte pour que les geocaches proches de chez vous soient affichées sur la carte. Ensuite, partez à la recherche des géocaches indiquées sur la carte en fonction de leur niveau de difficulté et en hésitant pas à s'aider de leur description. Une fois la géocache découverte, munis d'un stylo, vous pourrez remplir le registre des visites avec votre nom et la date du jour. Puis, partez à la recherche d'une nouvelle géocache !

## **Témoignage**

Clique sur la télévision à droite pour découvrir un témoignage en vidéo :

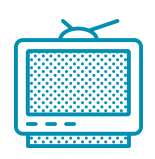